DMP and Open Data training *Session 3: Metadata*

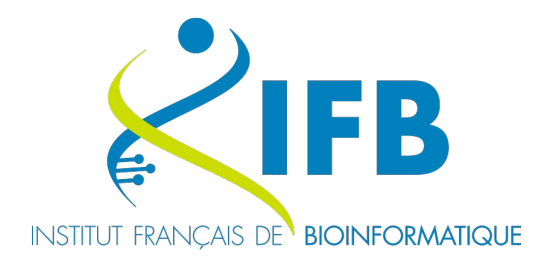

# Retour d'expérience de soumission en banque de données internationnales

[helene.chiapello@inrae.f](mailto:helene.chiapello@inrae.fr)r

& [thomas.denecker@france-bioinformatique.fr](mailto:thomas.denecker@france-bioinformatique.fr)

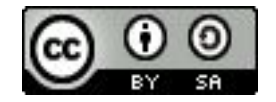

Hélène Chiapello : <https://orcid.org/0000-0001-5102-0632> Thomas Denecker : <https://orcid.org/0000-0003-1421-7641>

## Pourquoi soumettre mes données ?

- Open science
- La reproductibilité des expériences
- Donner accès à mes données
- Archiver mes données
- Publication d'articles
- Analyser mes données

# **3 bases de données**

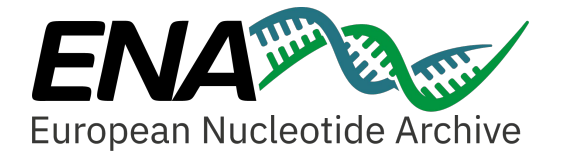

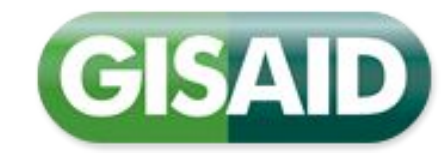

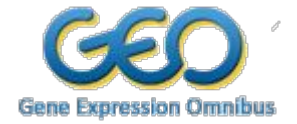

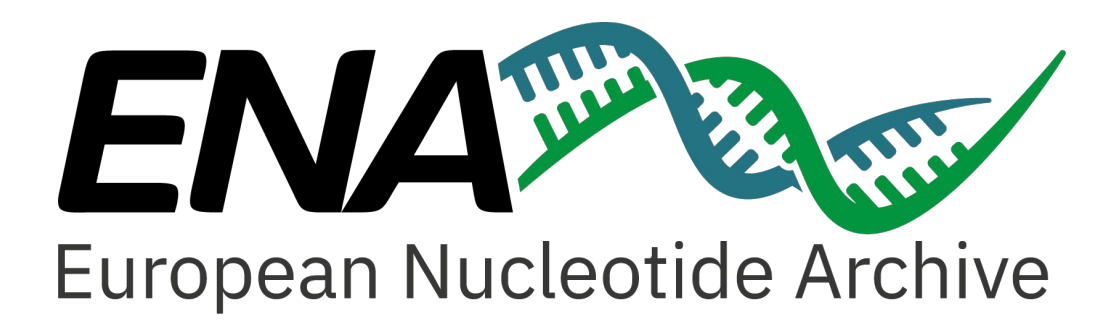

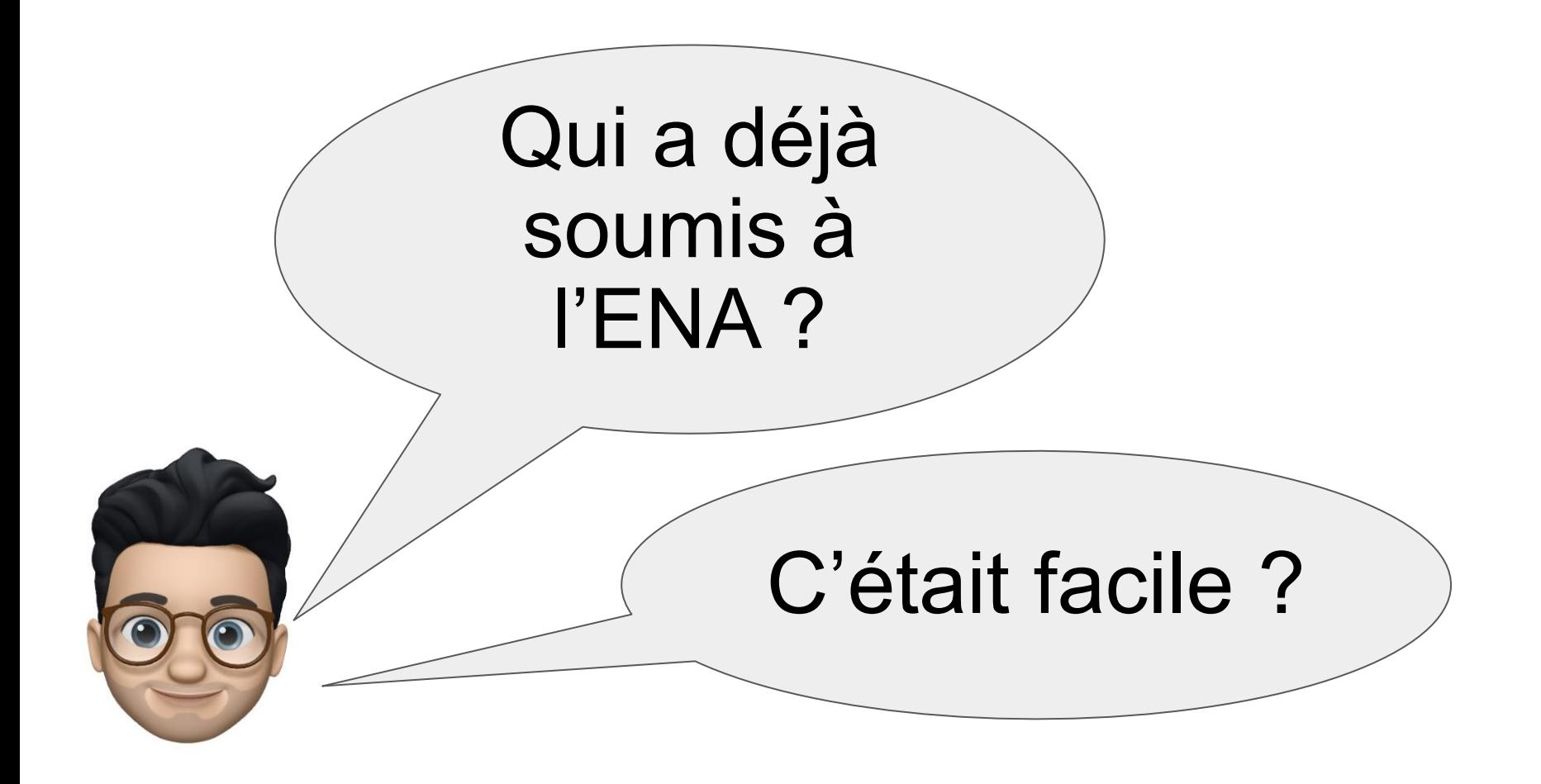

## **La base de données**

**Plateforme ouverte** pourla gestion, le partage, l'intégration, l'archivage et la diffusion des données de séquençage.

**Connecté avec** UniProt, RNAcentral, EBI Metagenomics, Ensembl, Ensembl Genomes, ArrayExpress, ...

**Des données variées**: génomique animale, la biotechnologie marine, la biodiversité, la surveillance des agents pathogènes et la biologie des cellules souches

## La documentation

### **& ENA Training Modules**

Search docs

### General Guide On ENA Data

Submission How to Register a Study

How to Register Samples

**Preparing Files for Submission** 

How to Submit Raw Reads

How to Submit Accombline

How to Submit Targeted Sequences How to Submit Other Analyses

General Guide on ENA Data Retrieval

How to Explore an ENA Project

How to Download Data Files

How To Perform An Advanced Search

How to Access ENA Programmatically

- **Updating Metadata Objects**
- **Updating Assemblies**
- **Undating Annotated Sequences**

- **Data Release Policies**
- **Common Run Submission Errors**
- **Tips for Sample Taxonomy**
- Requesting New Taxon IDs
- **Metagenome Submission Queries**
- Locus Tag Prefixes
- Archive Generated FASTQ Files

### **Third Party Tools**

#### Docs » ENA: Guidelines and Tutorials

**O** Edit on GitHub

### **ENA: Guidelines and Tutorials**

Welcome to the guidelines for submission and retrieval for the European Nucleotide Archive. Please use the links to find instructions specific to your needs. If you're completely new to ENA, you can see an introductory webinar at the bottom of the page.

### **ENA Data Submission**

- · General Guide On ENA Data Submission
- . How to Register a Study
- . How to Register Samples
- Preparing Files for Submission
- . How to Submit Raw Reads
- . How to Submit Assemblies
- . How to Submit Targeted Sequences
- . How to Submit Other Analyses

### **ENA Data Discovery & Retrieval**

- · General Guide on ENA Data Retrieval
- . How to Explore an ENA Project
- . How to Download Data Files
- . How To Perform An Advanced Search
- . How to Access ENA Programmatically

### **ENA Data Updates**

- Updating Metadata Objects
- Updating Assemblies
- . Updating Annotated Sequences

### **Tips and FAQs**

- · Data Release Policies
- Common Run Submission Errors
- Tips for Sample Taxonomy
- Requesting New Taxon IDs
- Metagenome Submission Queries
- Locus Tag Prefixes
- Archive Generated FASTO Files
- Third Party Tools

### https://ena-docs.readthedo cs.io/en/latest/

# **Modèle des métadonnées**

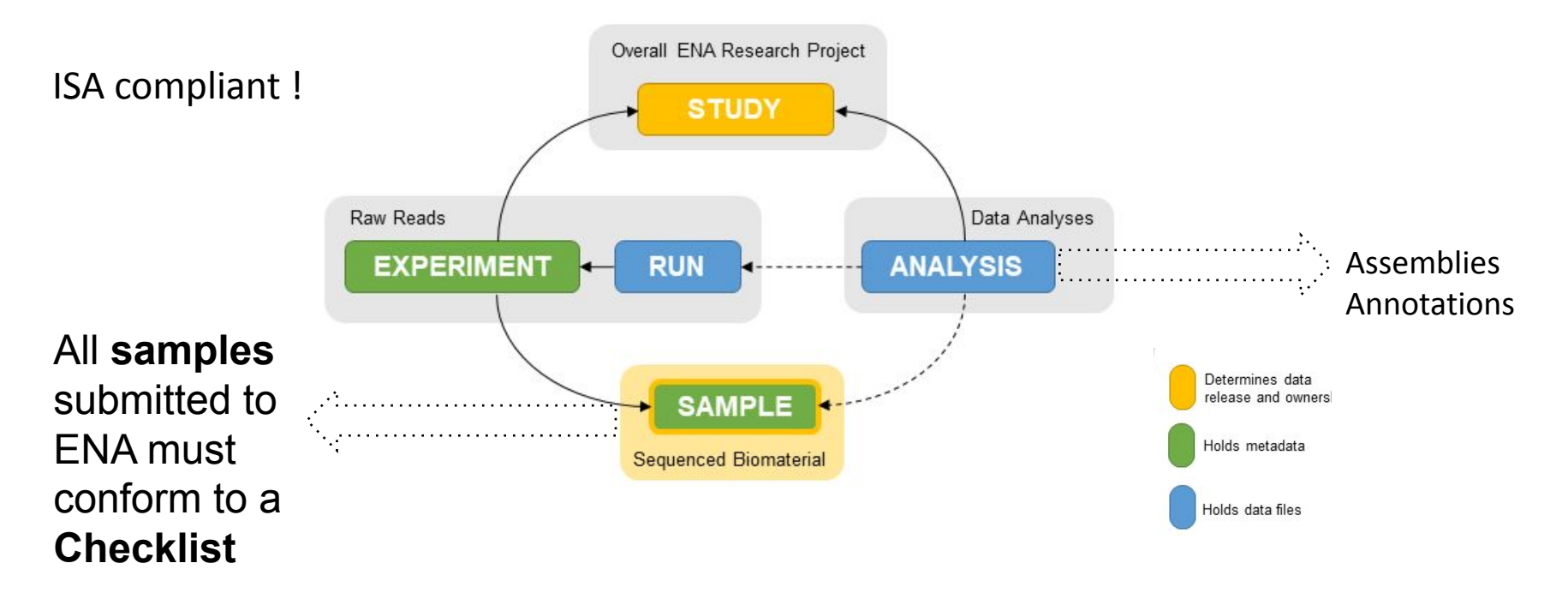

Source: <https://ena-docs.readthedocs.io/en/latest/submit/general-guide/metadata.html>

# Description des expériences et validation

## **Metadata validation**

### **Permitted values for platform**

- LS454: 454 technology use 1-color sequential flows
- ILLUMINA: Illumina is 4-channel flowgram with 1-to-1 mapping between basecalls and flows
- PACBIO\_SMRT: PacificBiosciences platform type for the single molecule real time (SMRT) technology.
- ION\_TORRENT: Ion Torrent Personal Genome Machine (PGM) from Life Technologies.
- CAPILLARY: Sequencers based on capillary electrophoresis technology manufactured by LifeTech (formerly Applied BioSciences).
- OXFORD\_NANOPORE: Oxford Nanopore platform type. nanopore-based electronic single molecule analysis.
- BGISEQ
- DNBSEO

https://ena-docs.readthedocs.jo/en/latest/submit/reads/webin-cli.html?permitted-val <u>ues-for-instrument</u>

# **Les checklists de l'ENA pour les "samples"**

- A **checklist** defines the **minimum and optional metadata** expected to describe biological samples
- ENA are based on the **Genomic Standards Consortium (GSC)** recommandations
- The **most suitable checklist** depends on the type of the sample: <https://www.ebi.ac.uk/ena/browser/checklists>
- All ENA checklist are defined by an **access number** like ERCxxx (Ena R Checklist xxx)
	- example: GSC MIxS plant associated <https://www.ebi.ac.uk/ena/browser/view/ERC000020>

## Listes des checklists pour les "Sample"

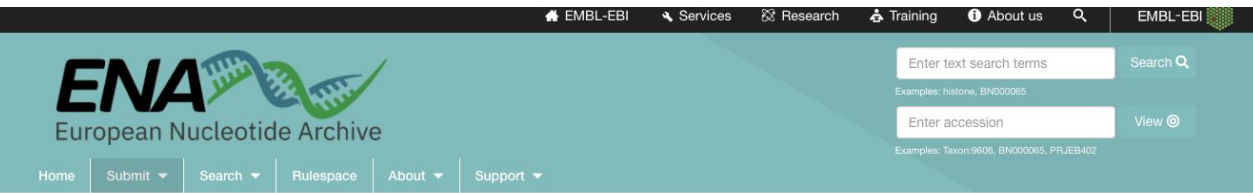

### **Sample Checklists**

There is a minimum amount of information required during ENA sample registration and all samples must conform to a defined checklist of expected metadata values. The most suitable checklist for sample registration depends on the type of the sample.

 $\alpha$ 

These sample checklists have been developed to meet the needs of different research communities. Different communities have different requirements on the minimum metadata expected to describe biological samples.

Filter checklists.

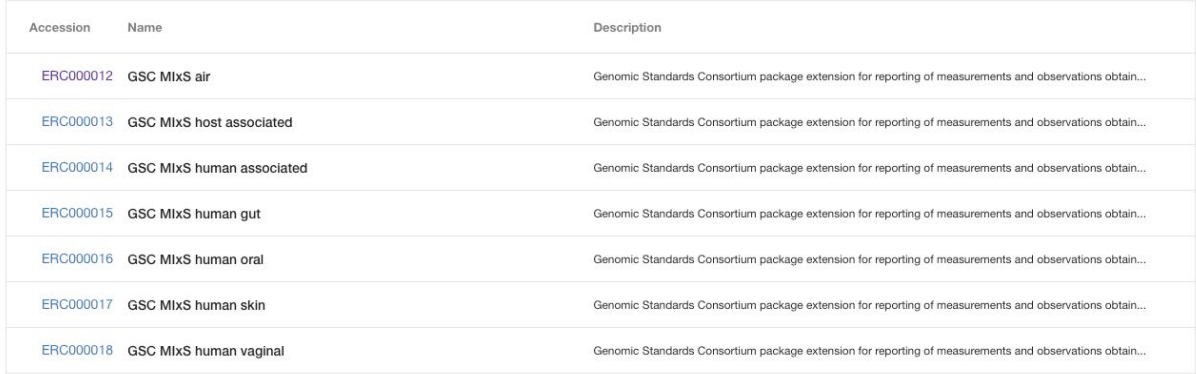

## **Exemple COVID-19**

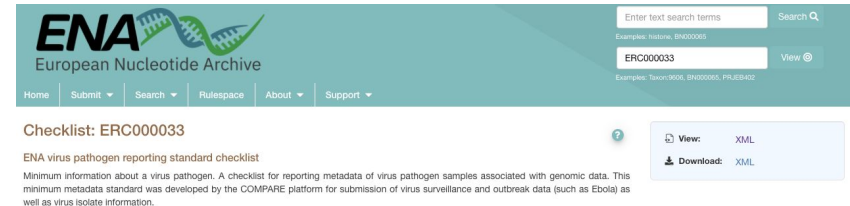

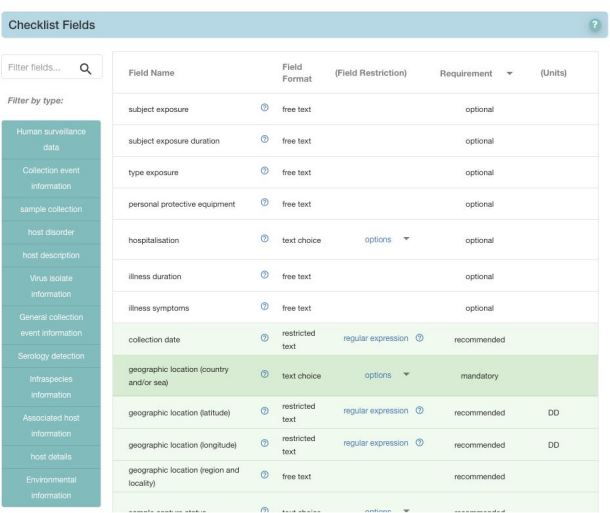

### <https://www.ebi.ac.uk/ena/browser/checklists>

## **Méthodes de soumission**

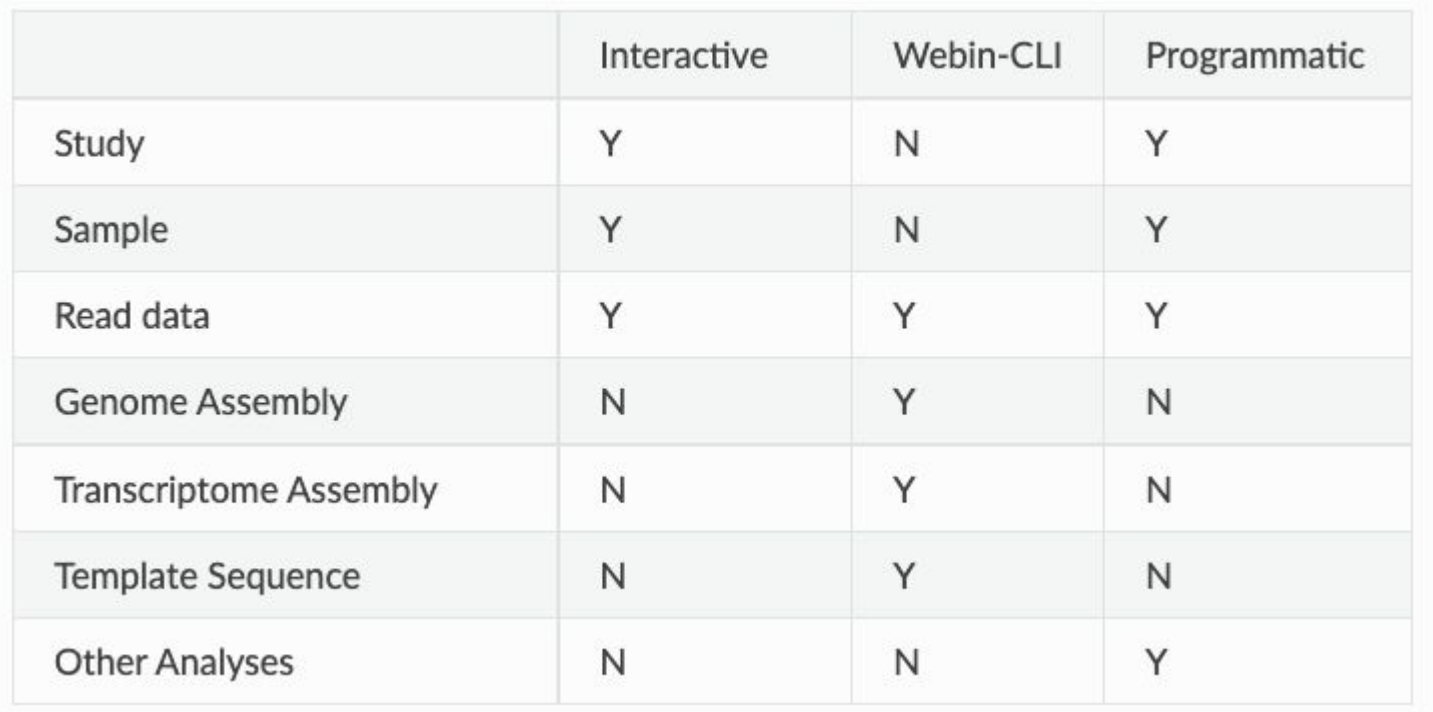

## *Interactive*

#### $\equiv$  Dashboard Welcome to the Webin Submissions Portal You can use this service for a range of submission activities as well as reports on your submissions. For help with submitting your data, including the use of this interface, please refer to our Help Guides. Please familiarise yourself with the different submission interfaces and what can be submitted through each by reading our **STUDY** General Guide on ENA Data Submission. All users are advised to take a moment to understand the ENA Metadata Model. You may also like to review how the release of data is managed in our Data Release FAQ. A dedicated submission API for COVID-19 genomes is available here. **Data Analys EXPERIMENT ANALYSIS RUN SAMPLE** Studies (Projects) Samples Register Study Studies Repo Register Samples Samples Report hL. Submit XMLs (advanced) Register Novel Taxonomy  $\overline{+}$ Submit XMLs (advanced) Raw Reads (Experiments and Runs) Data Analyses Raw reads can also be submitted using Webin-CLI. Assemblies and annotated sequences must be submitted with Webin-CLI. Other analyses can be submitted as XMLs. Senerate Annotated Sequence Submit Read Runs Report Analyses Report  $\pm$ Spreadsheet Submit XMLs (advanced) Run Files Report Submit XMLs (advanced) Analysis File Report  $\pm$ Run Processing Report Analysis Processing Report m. Unsubmitted Files Report

### <https://ena-docs.readthedocs.io/en/latest/submit/general-guide/interactive.html>

## *Web-Cli*

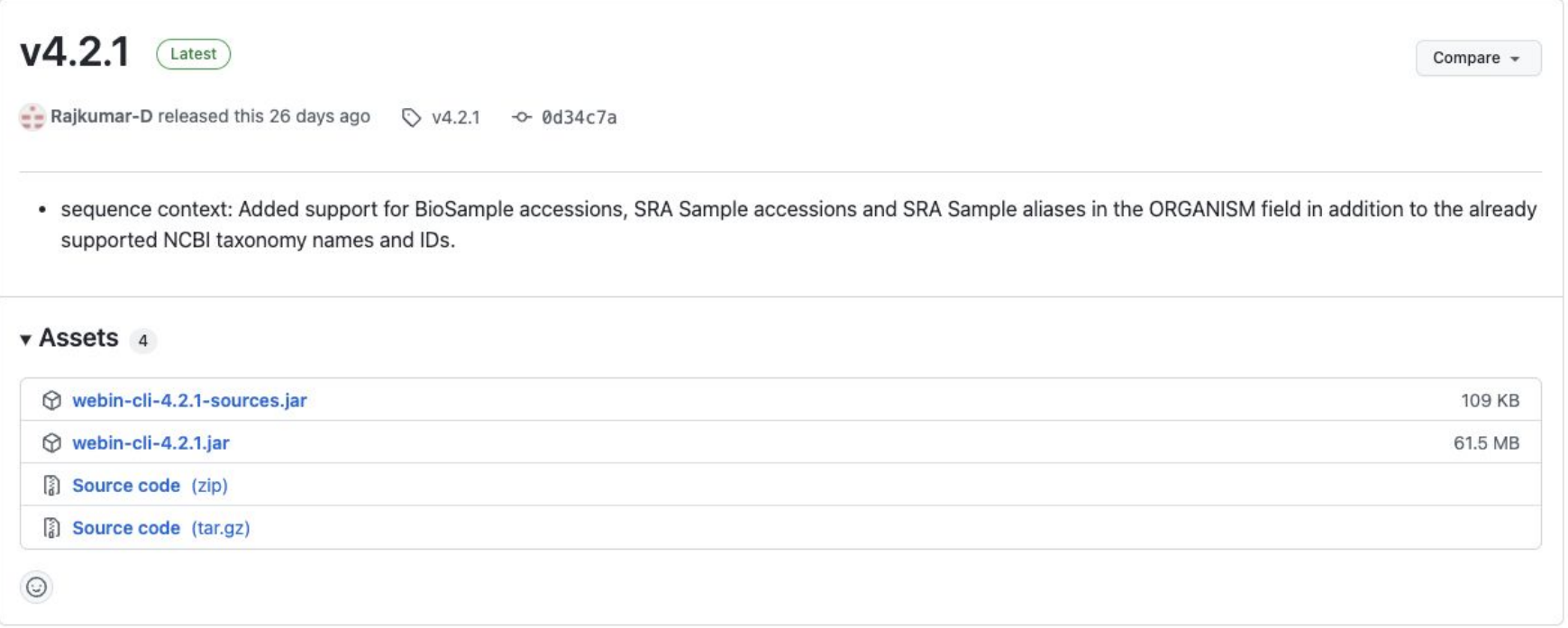

# **Programmatic**

- SUBMISSION (XML Schema) ٠
- STUDY (XML Schema)
- SAMPLE (XML Schema)
- **EXPERIMENT (XML Schema)** ۰
- RUN (XML Schema)
- ANALYSIS (XML Schema)
- DAC (XML Schema) ٠
- POLICY (XML Schema) ۰
- DATASET (XML Schema) ٠
- PROJECT (XML Schema) ۰

## Exemple: submission.xml

<SUBMISSION>  $<$ ACTIONS $>$  $<$ ACTION $>$  $<$ ADD/ $>$  $<$ /ACTION>  $<$ /ACTIONS> </SUBMISSION>

## **Cas particulier COVID-19**

### **COVID-19 Data Portal**

About v News Partners Related resources FAO Bulk downloads Submit data

Viral Sequences Host Sequences Expression Proteins Networks Samples Imaging **Literature** 

### Submit new data

Information on how to submit COVID-19 data

We have a new drag-and-drop data submission tool, suitable for viral sequence submissions. We are inviting volunteers to try it out - please register your interest below.

#### **Data types**

Viral, non-human and cell line sequence data

Human molecular biology data

Linked viral and human molecular biology data

Viral and non-human proteomics data

**Structural biology data** 

Viral and non-human molecular interaction data

Viral and non-human metabolomics data

Viral and other non-human molecular biology data

**Compound and target data** 

**Clinical and epidemiological data** 

Non-biological data

### Viral, non-human and cell line sequence data

This class includes sequence data from studies targeting virus alone or with co-occurring species. It also includes sequencing from non-human host species (such as from species acting as models for infection) and human cell lines (where data are consented for full open publication). All sequencing library types, all platforms, all library methods and all levels of processing (from raw data to assembled sequences) are included in this class.

Deposition actions:

ENA

#### Users should submit data to ENA Specific deposition instructions are available for viral data submission

Users are encouraged to contact ENA at virus-dataflow@ebi.ac.uk

General depositions and those from users who are managing their data in SARS-CoV-2 Data Hubs are also included in this class.

### Drag and Drop viral sequence submission tool

We have a new drag-and-drop data submission tool, which is suitable for many viral sequence submissions. Please register your interest and we will be in contact to assess the suitability of the tool for your data set.

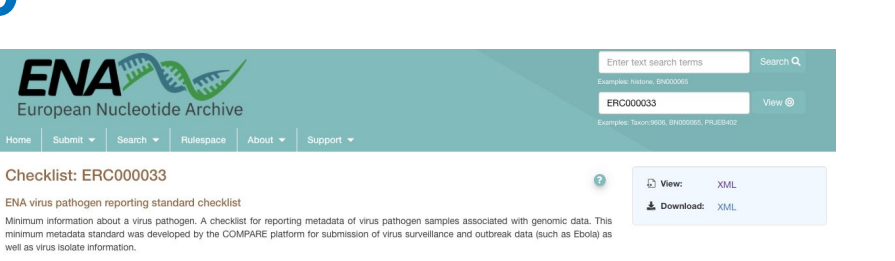

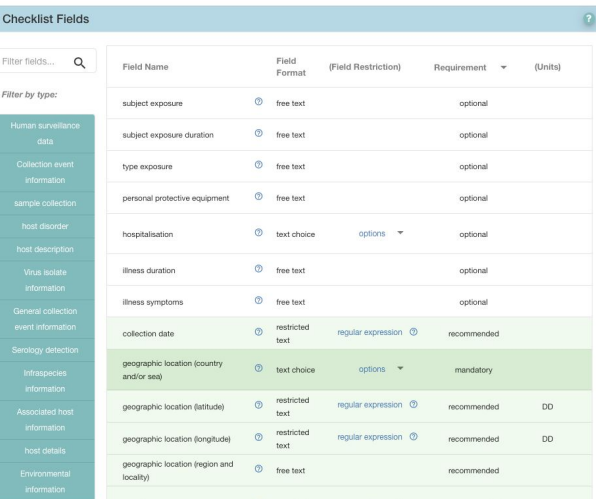

### https://www.ebi.ac.uk/ena/browser/view/ERC000033

# Les outils complémentaires

 $\epsilon$ 

 $unline$ 

G. σt

O

 $XX$ 

 $\mathcal{R}'$  $\overline{2}$ 

### **Tools & Data Resources**

Q Search all tools & data resources

Data resources

Genome browser. API and database.

providing access to reference genome annotation

A comprehensive resource for protein sequence and functional

Ensembl

UniProt

Web API

### **Tools**

Clustal Omega

 $\Omega$ Multiple sequence alignment of DNA or protein sequences. Clustal Omega replaces the older ClustalW alignment tools.

### Veb API Multiple sequence alignment

InterProScan

InterProScan searches sequences against InterPro's predictive protein signatures.

Veh API

**BLAST** [protein] Fast local similarity search tool for protein sequence databases.

Web API Sequence similarity search

**BLAST** [nucleotide] Fast local similarity search tool for nucleotide sequence databases.

ah APT

**HMMER** 

Fast sensitive protein homology searches using profile hidden Markov models (HMMs) for querying against both sequence and HMM target databases.

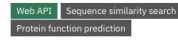

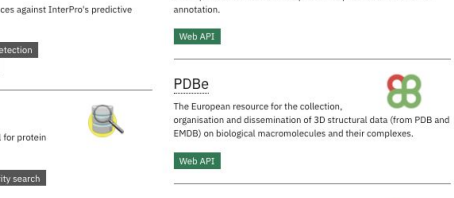

HMMER

O InterPro

Europe PMC A database to search the worldwide life sciences literature

**Expression Atlas** An added-value database that shows which

genes/proteins are expressed under which conditions, and how expression differs between conditions.

ChEMBL An open data resource of binding, functional and ADMET bioactivity data.

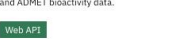

EMBL-EBI & Services & Research & Training **O** About us MGnify Search Examples: MGY Submit, analyse, discover and compare microbiome data Overview Submit data | Text search | Sequence search | Browse data | API | About | Help  $P_{\text{Loon}}$ 

### Getting started

EMBL-EBI

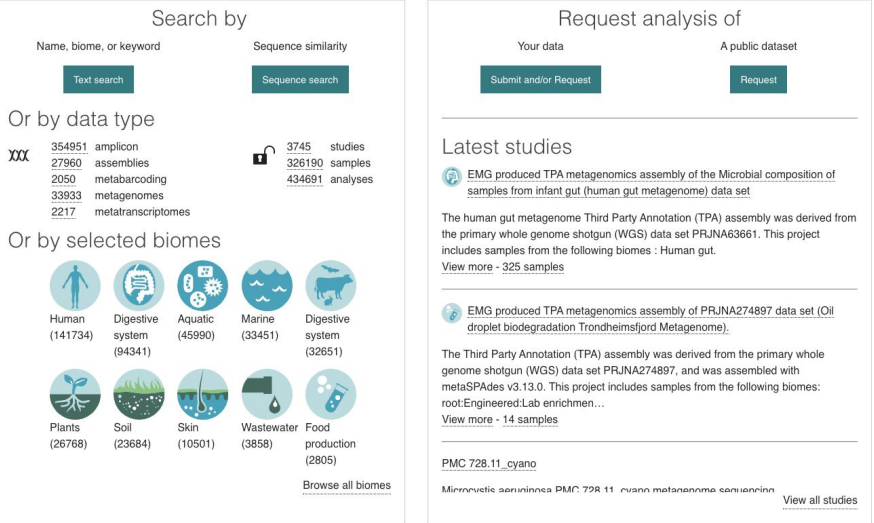

https://www.ebi.ac.uk/services/all

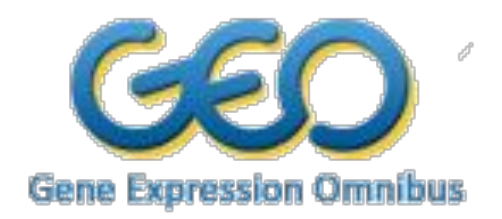

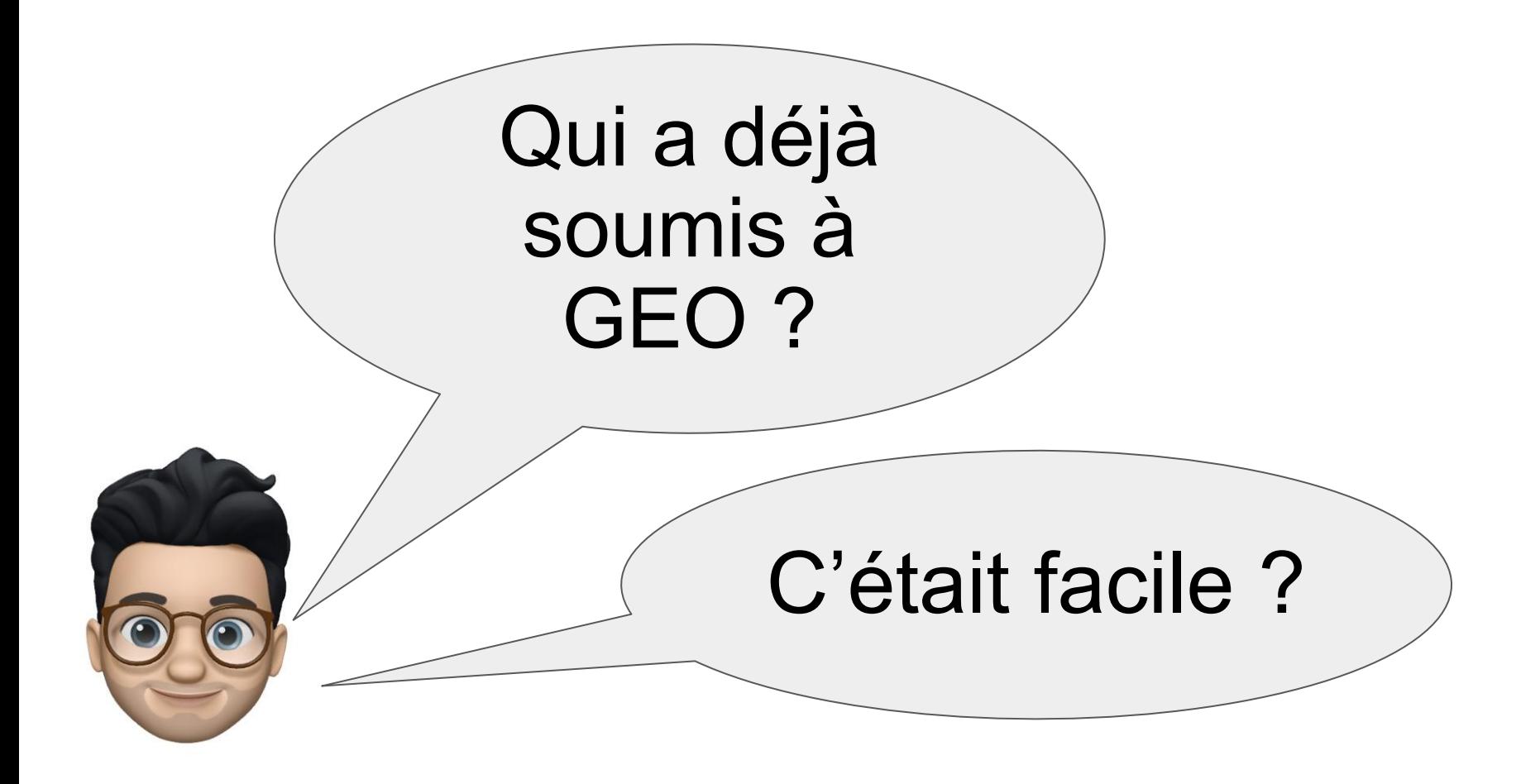

## **La base de données**

GEO est un dépôt public international qui archive et distribue librement des données de:

- microarray ;
- de NGS ;
- et d'autres formes de données de génomique fonctionnelle à haut débit .

soumises par la communauté des chercheurs.

## **Documentation**

## <https://www.ncbi.nlm.nih.gov/geo/info/>

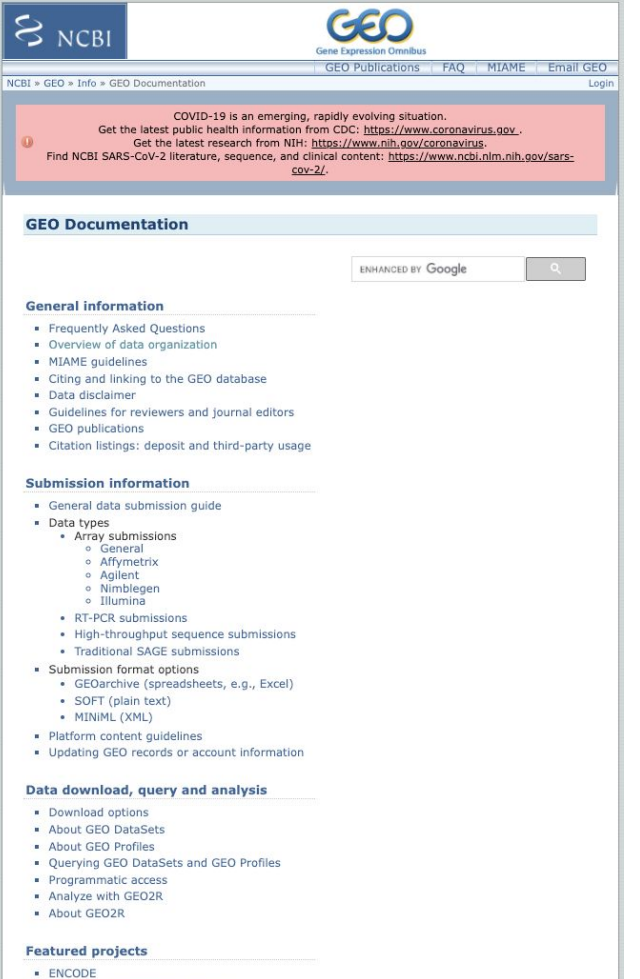

- RoadMap Epigenomics (legacy)

## **Organisation des données**

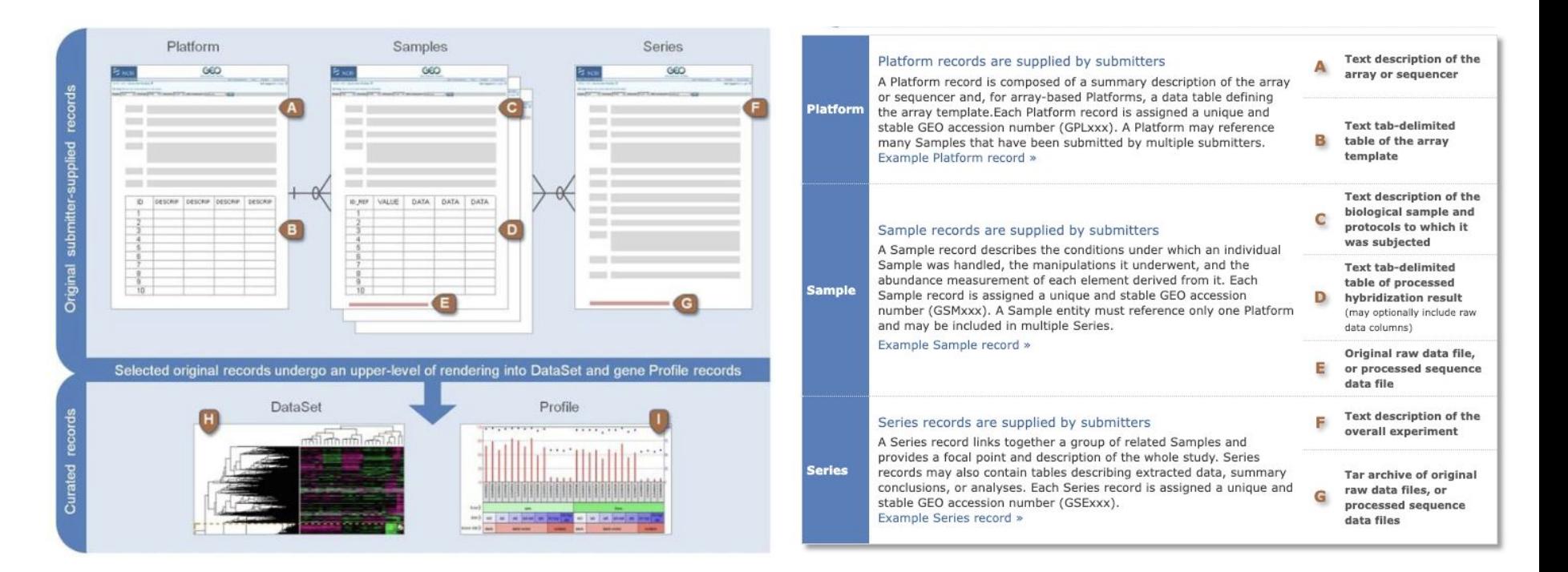

<https://www.ncbi.nlm.nih.gov/geo/info/overview.html>

## **Fichiers**

### **GEOarchive format**

 $\sim$ 

GEOarchive is a flexible spreadsheet-based submission format useful for batch deposit of experiments. GEOarchive submissions can be created in any spreadsheet software, usually Microsoft Evrel

A GEOarchive submission consists of several parts as follows:

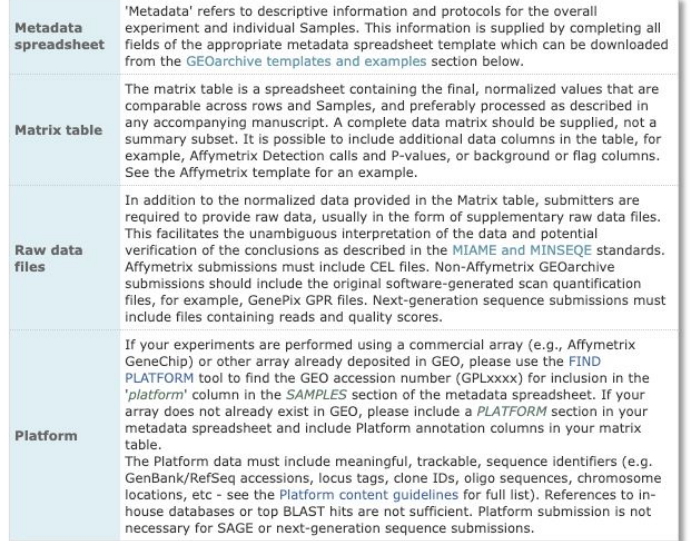

Bundle all parts (Excel file containing the metadata spreadsheet and matrix spreadsheet, raw data files) together into a .zip, .rar, or .tar archive using a program like WinZip, and transfer to GEO using the 'Transfer files to GEO with web form' option on the Submit to GEO page. Incomplete submissions will result in processing delays.

**Submit** 

#### **GEOarchive templates and examples**

The first step in creating your GEOarchive submission is to download the appropriate template (Excel spreadsheet) from the list below. Each Excel file consists of several worksheets, including a metadata template, and examples of metadata and matrix tables. Click the tabs at the bottom of the worksheet window to switch between worksheets. Mouse over field names in the templates to view content quidelines.

#### Microarray

For the following microarray vendors, please download templates from the vendor-specific instructions pages:

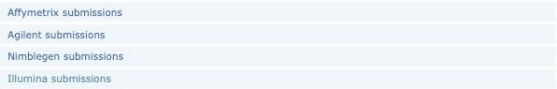

For microarrays not from the vendors above, please use a 'Generic' template. For generic microarray submissions where the Platform is already deposited in GEO, please download the most appropriate template:

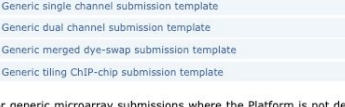

For go sposited in GEO, please download the most appropriate template:

Generic single channel submission template, including Platform

Generic dual channel submission template, including Platform

Generic merged dye-swap submission template, including Platform

Generic tiling ChIP-chip submission template, including Platform

To submit only a Platform, please download the following template (this option is appropriate only if you have no hybridization or sequence data to deposit):

#### Platform-only template

**High-throughput sequencing** 

For high-throughput sequence submissions, please refer to full instructions at:

High-throughput sequence submissions

#### Other data types

For NanoString submissions, please use one of the 'Generic single channel' templates as appropriate:

Generic single channel submission template

Generic single channel submission template, including Platform

For high-throughput RT-PCR submissions, please refer to full instructions at:

RT-PCR submissions

For traditional SAGE submissions, please refer to full instructions at:

**Traditional SAGE submissions** 

### https://www.ncbi.nlm.nih.gov/geo/info/spreadsheet.html#GAtemplates

 $\infty$ 

## **Exemple Excel Illumina**

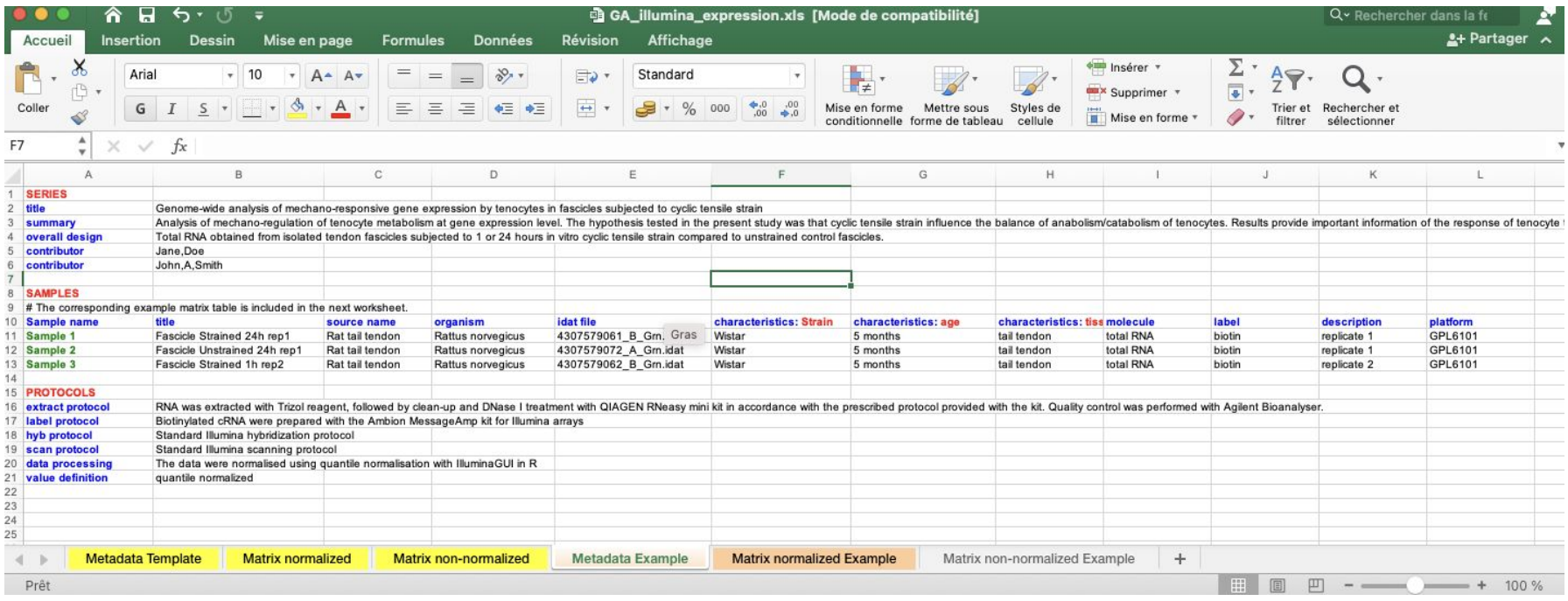

## **Les outils complémentaires : GeoToR**

## exemple : GSE25724

GEO accession GSE25724

Set Expression data from type 2 diabetic and non-diabetic isolated human islets

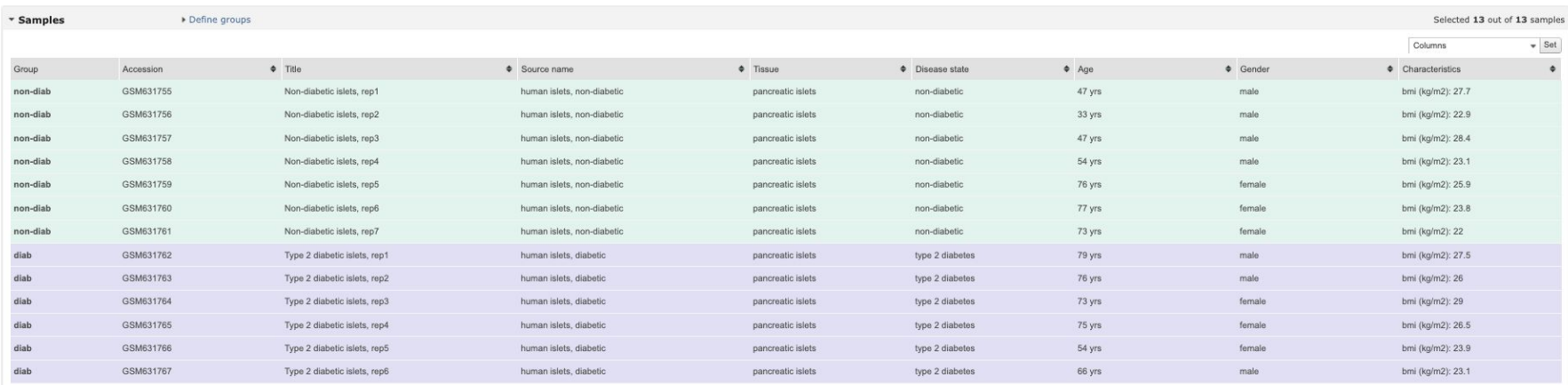

### Visualization<sup>7</sup>

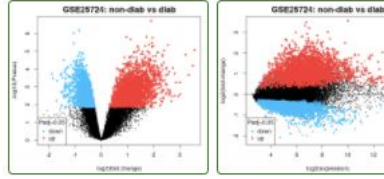

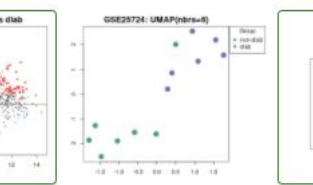

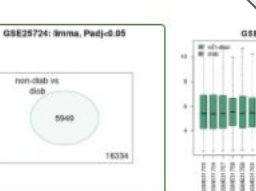

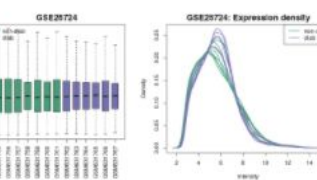

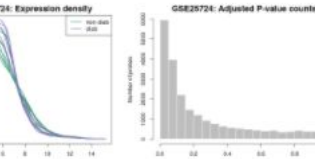

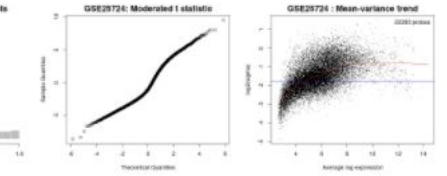

### <https://www.ncbi.nlm.nih.gov/geo/info/geo2r.html>

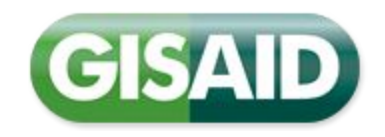

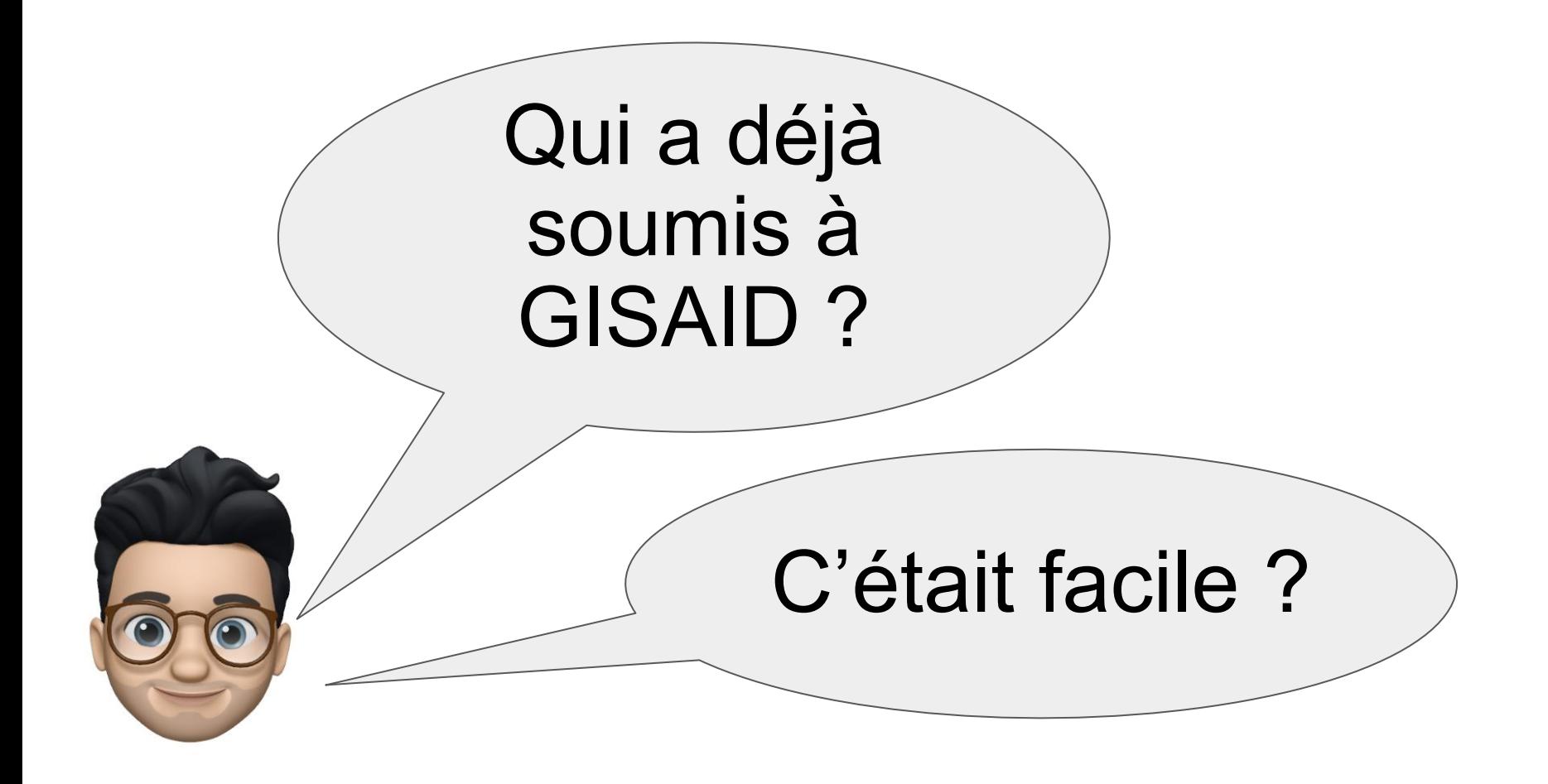

## Présentation de la base

Données de tous les virus de la grippe et du **coronavirus à l'origine du COVID-19** : séquence génétique et les données cliniques et épidémiologiques associées aux virus humains, ainsi que les données géographiques et spécifiques aux espèces associées aux virus aviaires et autres virus animaux, pour aider les chercheurs à comprendre comment les virus évoluent et se propagent pendant les épidémies et les pandémies.

GISAID le fait en surmontant les obstacles et les restrictions dissuasifs, qui découragent ou empêchent le partage des données virologiques avant la publication officielle.

L'Initiative garantit que le libre accès aux données de GISAID est fourni gratuitement à toutes les personnes qui ont accepté de **s'identifier et de respecter le mécanisme de partage de GISAID régi par son accord d'accès à la base de données.**

# Le fichier de métadonnées

Fichier excel

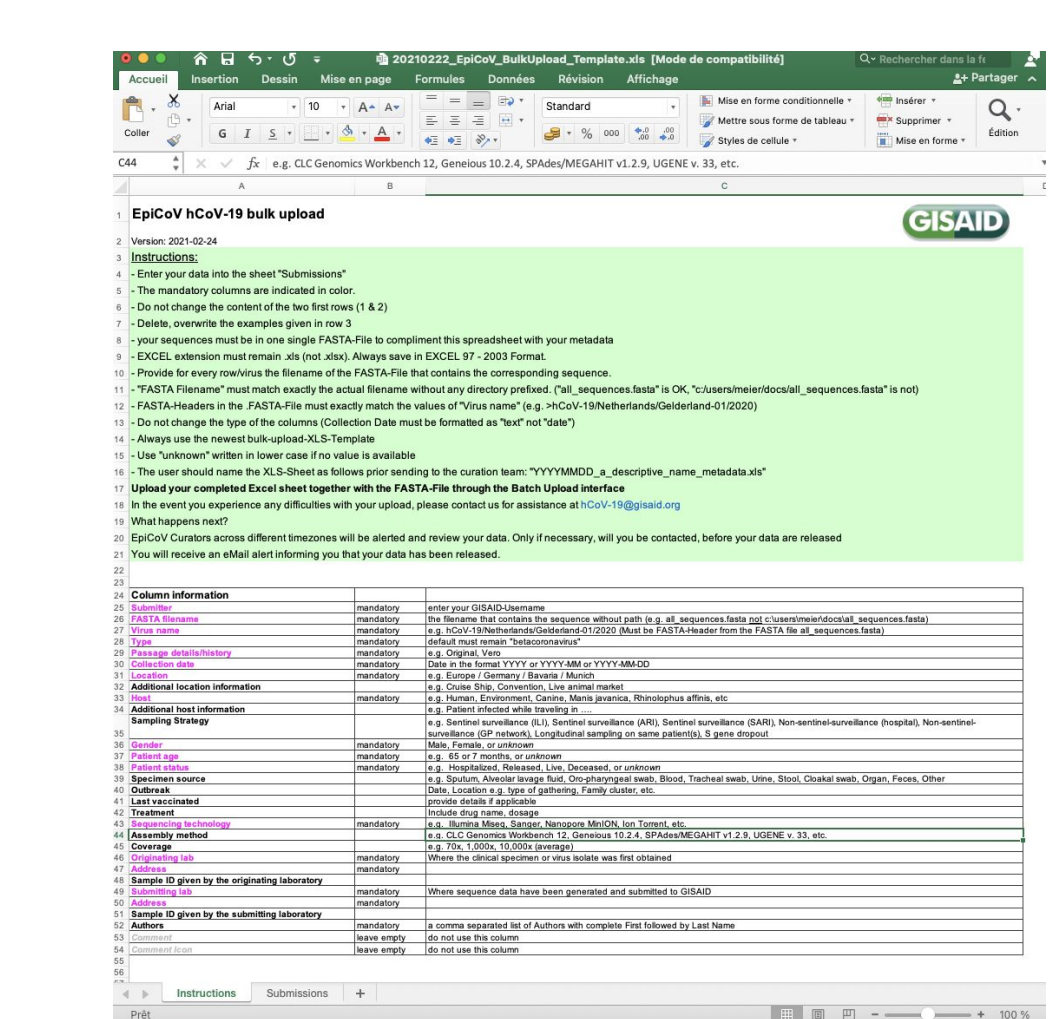

 $\Box$  - - - + 100 %

# WEB - Single

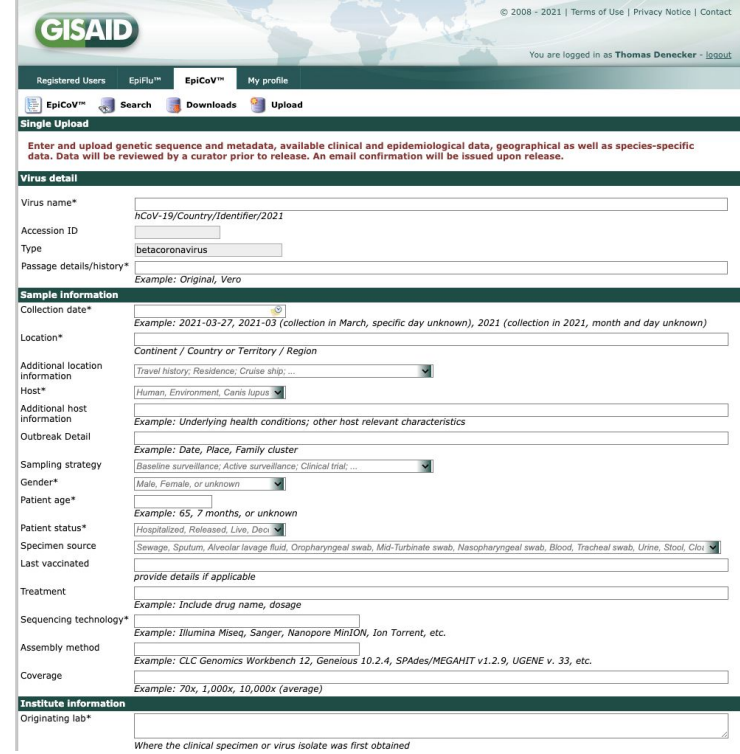

## Web - Batch upload

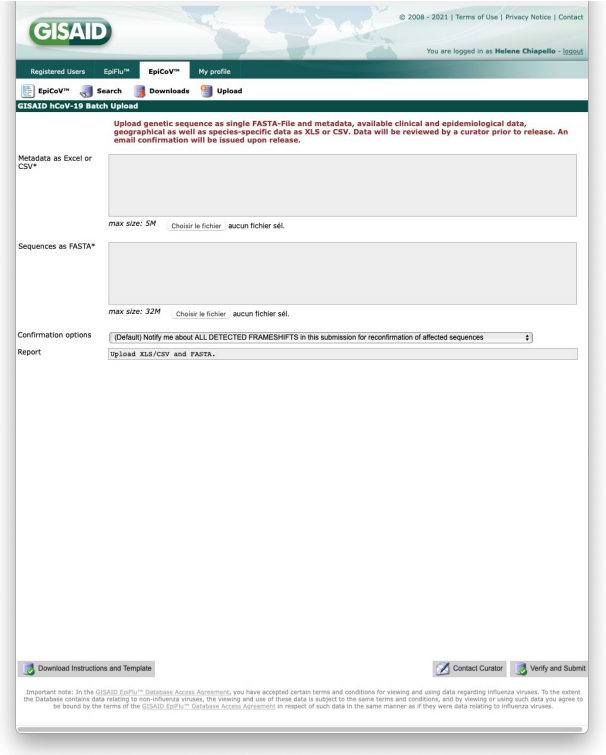

## GISAID CLI2

### Version 2 Command Line Interface (CLI) for batch uploading

usage: cli2 upload [-h] [--database {EpiCoV,EpiFlu,EpiRSV}] [--token TOKEN] --metadata METADATA --fasta FASTA [--frameshift {catch all,catch novel,catch none}] [--failed FAILED] [--proxy PROXY] [--debug] [--log LOG] Perform upload of sequences and metadata to GISAID's curation zone. optional arguments:  $-h$ ,  $-help$ show this help message and exit --database {EpiCoV.EpiFlu.EpiRSV} Target GISAID database. (default: EpiCoV) --token TOKEN Authentication token. (default: ./gisaid.authtoken) The csv-formatted metadata file, (default: None) --metadata METADATA --fasta FASTA The fasta-formatted nucleotide sequences file. (default: None) --frameshift {catch all, catch novel, catch none} 'catch none': catch none of the frameshifts and release immediately; 'catch all': catch all frameshifts and require email confirmation; 'catch\_novel': catch\_novel frameshifts and require email confirmation. (default: catch\_all) --failed FAILED Name of CSV output to contain failed records. (default: ./failed.out) -- proxy PROXY Proxy-configuration for HTTPS-Request in the form: http(s)://username:password@proxy:port. (default: None)  $-\text{debug}$ Switch off debugging information (dev purposes only). (default: True) All output logged here. (default: ./upload.log)  $-$ log LOG

## **Les outils complémentaires**

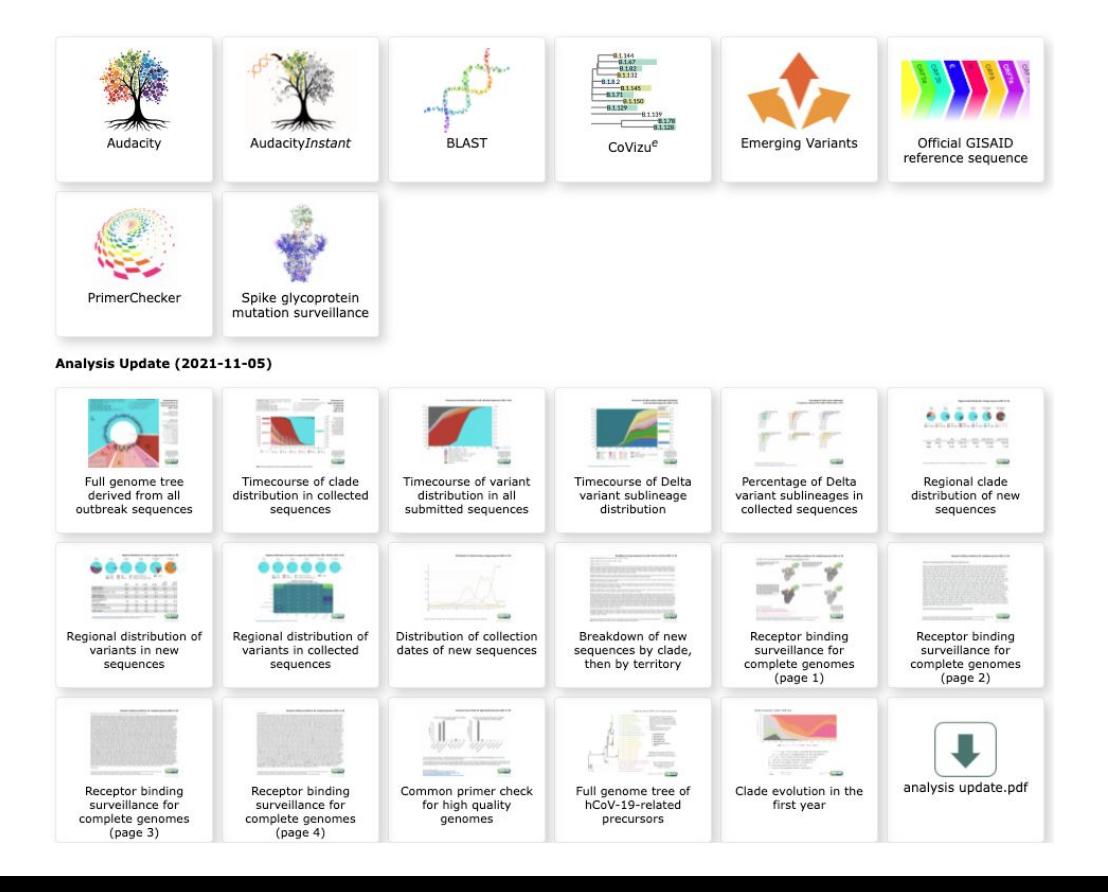

# Data brokering à l'IFB

# Pourquoi le développer à l'IFB

## **Constat**

- Les soumissions sont souvent complexes et difficiles à réaliser par les équipes expérimentales.
- Les métadonnées sont souvent mal comprises, ce qui entraîne des soumissions incomplètes, redondantes et incohérentes.

L'ENA a demandé à l'IFB de devenir le data broker français

Idée principale : offrir un service national de data brokering à IFB pour **simplifier** et **rationaliser** les échanges de données entre les ressources internationales et le nœud Elixir français IFB.

**3 types d'activités** : le développement d'outils, la formation et le support aux utilisateurs.

## **Data Brokering service developed by IFB**

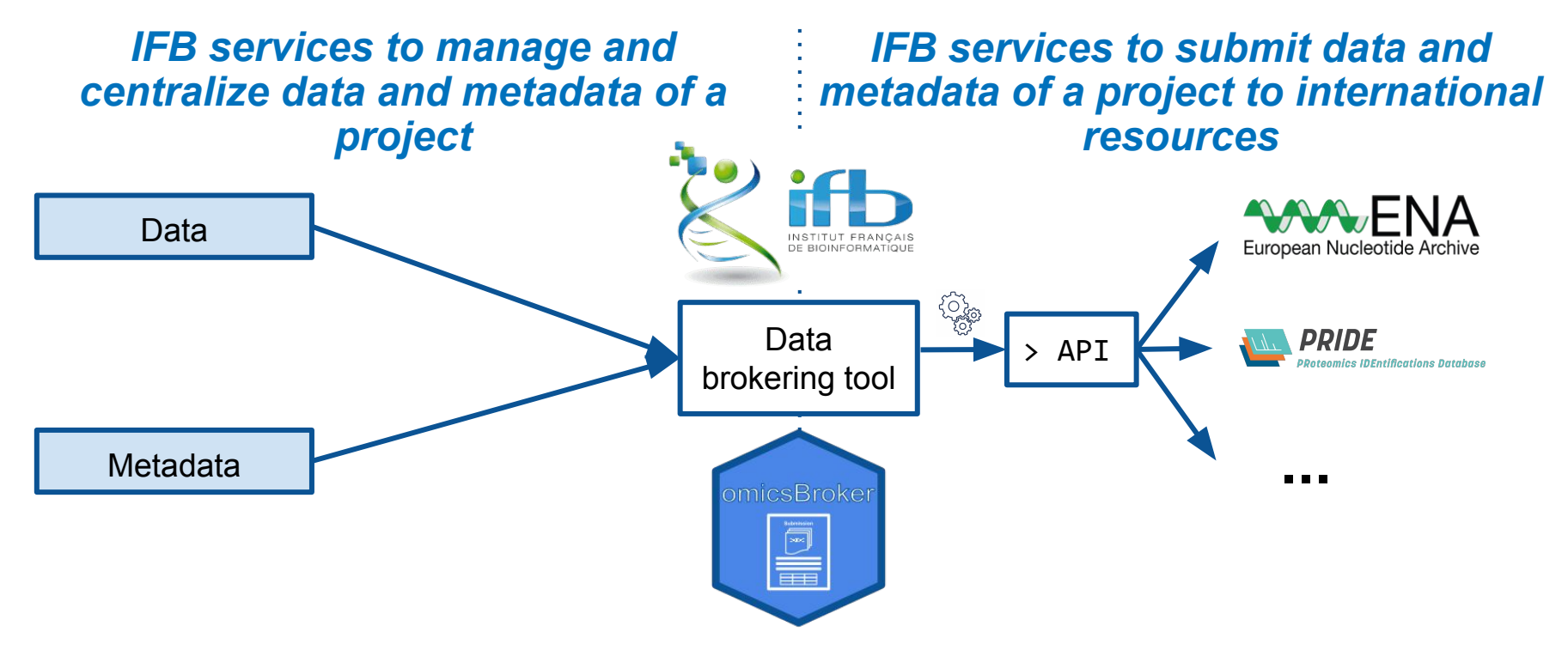

## The omicsBroker tool

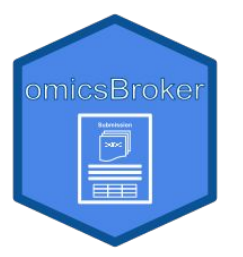

**omicsBroker** is a tool to easily annotate and submit **omics data** to **international repositories**

Prototype disponible (soumission dans la zone de test de l'ENA)

- Développé en Django
- Disponible en Docker

## **Futurs développements**

- Gestionnaire de soumission,
- API,

## **Exemple du prototype**

### Metadata table

#### $\pm$  Excel

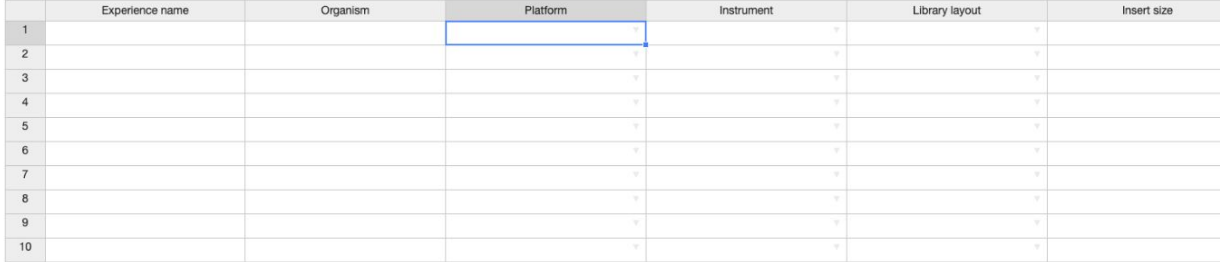

### **Descriptions**

Search

### Platform

### **Definition**

Platform name. Permitted values : https://ena-docs.readthedocs.io/en/latest/submit/reads/webincli.html#permitted-values-for-platform

#### Value

LS454; ILLUMINA; PACBIO\_SMRT; ION\_TORRENT; CAPILLARY; OXFORD\_NANOPORE; DNBSEQ

#### **Harmonized Name**

PLATFORM

## **Des outils de data brokering déjà disponibles**

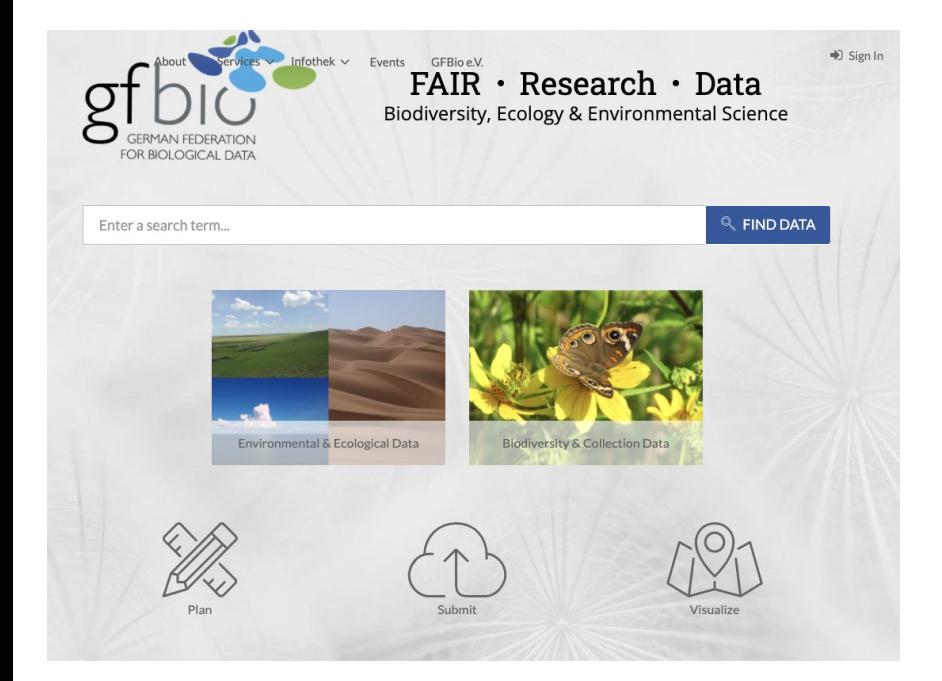

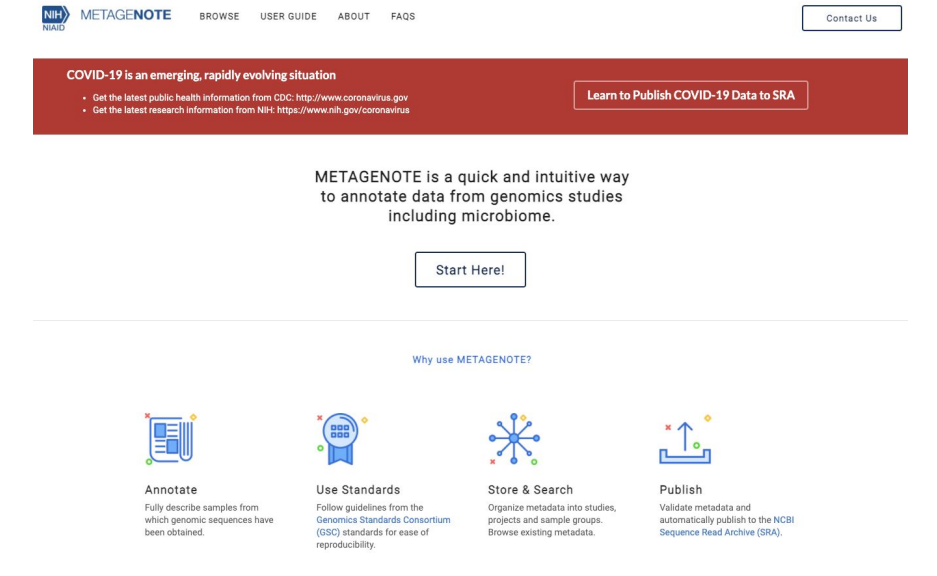

### <https://www.gfbio.org/> <https://metagenote.niaid.nih.gov/>